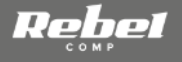

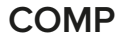

# **WI-FI REPEATER**

# **OWNER'S MANUAL**

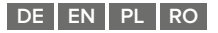

model: KOM1031

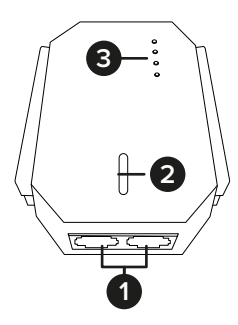

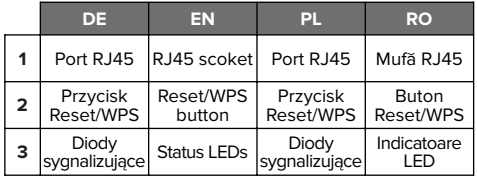

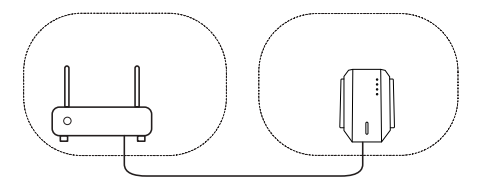

**Access Point**

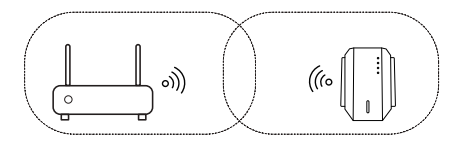

**Repeater**

#### **SICHERHEITSANWEISUNGEN**

Lesen Sie die Bedienungsanleitung vor dem ersten Gebrauch sorgfältig durch und bewahren diese für späteres nachschlagen auf.

- 1. Schützen Sie dieses Produkt vor Wasser, Feuchtigkeit und andere Flüssigkeiten. Vermeiden Sie die Verwendung / Lagerung in extremen Temperaturen. Setzen Sie es nicht direktem Sonnenlicht und Wärmequellen aus.
- 2. Halten Sie das Gerät von Kindern fern.
- 3. Das Gerät ist nur zur Benutzung im Innenbereich.
- 4. Trennen Sie das Gerät von der Stromversorgung, wenn es für eine lange Zeit nicht verwendet wird.
- 5. Versuchen Sie nicht, das Gerät selbst zu reparieren. Wenden Sie sich im Schadensfall an einen autorisierten Kundendienst, für Überprüfung / Reparatur.
- 6. Trennen Sie dieses Gerät immer vor der Reinigung von der Stromversorgung.
- 7. Reinigen Sie das Gerät mit einem weichen, leicht feuchten Tuch. Verwenden Sie keine Scheuermittel oder chemische Mittel, um dieses Gerät zu reinigen.

#### **LEDs**

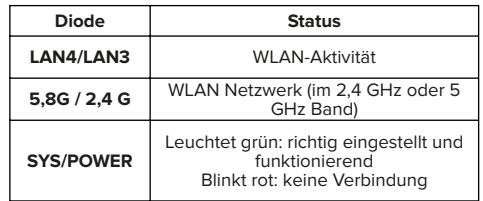

#### **KONFIGURATION**

#### Einstellung des Access Point Modus

- 1. Verbinden Sie das Gerät mit der Stromversorgung.
- 2. Verbinden Sie Ihren Router mit dem Repeater über ein Ethernet Kabel.

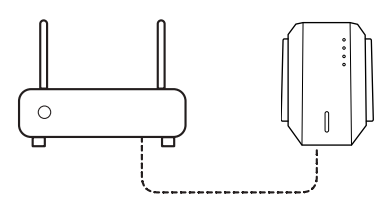

3. Wenn der Router richtig eingestellt ist, stellt der Repeater nach einigen Sekunden die Verbindung her.

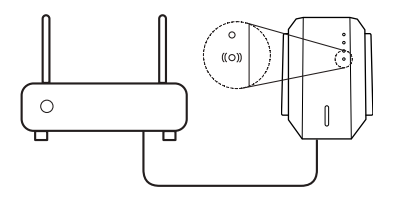

4. Jetzt können Sie den Repeater verwenden, indem Sie ihn über WLAN verbinden oder den zweiten Ethernet-Port verwenden.

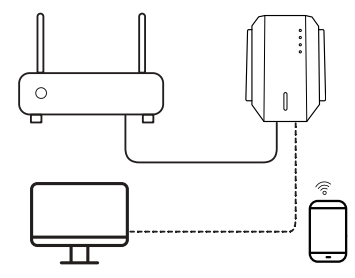

Repeater Modus einstellen

- 1. Schließen Sie das Gerät an die Stromversorgung an.
- 2. Verbinden Sie sich mit dem Repeater:
- WLAN: Verwenden Sie ein externes Gerät (PC oder Smartphone), um eine Verbindung zum Repeater-Netzwerk herzustellen: KOM1031.

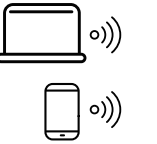

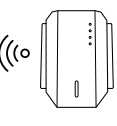

• Kabelgebunden: Verbinden Sie das Ethernet-Kabel mit dem Repeater und einem externen Gerät (PC).

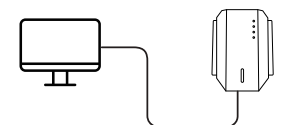

3. Öffnen Sie den Browser und geben Sie die folgende Adresse ein: 192.168.19.1.

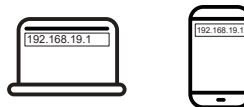

4. Einstellungsassistenten öffnen (Repeater-Menü auf dem PC oder Repeater-Einstellungen auf dem Smartphone).

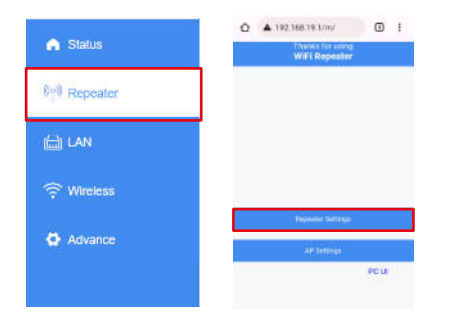

5. Wählen Sie Ihr Netzwerk aus (wenn das Netzwerk nur im 2,4-GHz-Band funktioniert, kann das 5-GHz-Band deaktiviert werden). Drücken Sie die Taste Weiter.

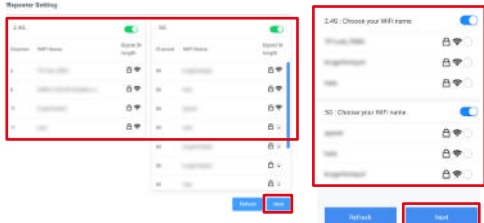

6. Geben Sie das Netzwerkpasswort ein.

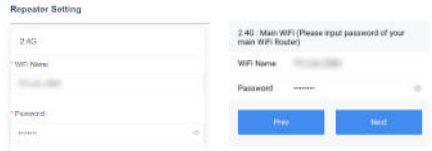

• Standardmäßig hat das neue Netzwerk den folgenden Namen: "Netzwerkname Ext". Wählen Sie die Option zum manuellen Benennen des Netzwerks (nur auf dem PC verfügbar).

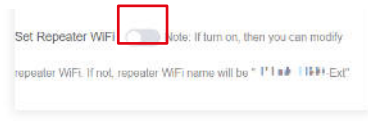

7. Drücken Sie auf die Taste Beenden, um die Konfiguration zu speichern. Nach wenigen Sekunden ist das Netzwerk aufgebaut. Sie können den Repeater verwenden, indem Sie eine WLAN Verbindung herstellen oder den Ethernet-Anschluss verwenden.

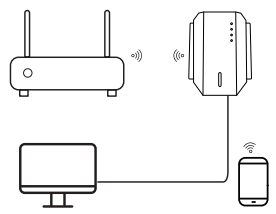

Um die Konfigurationseinstellungen zurückzusetzen, halten Um die Kontigurationseinstellungen zurückzusetzen, halten einer Hiermit erklär die Firma Lechpol Electronics Leszek Sp.k.<br>Sie die Taste Zurücksetzen 8 Sekunden lang gedrückt.

#### **TECHNISCHE DATEN**

- Unterstützt mehrfachen Benutzerzugriff: bis zu 10 Benutzer zugleich
- Chinset: MTK7612
- Standards: IEEE 802.11 a/b/g/n/ac
- Frequenz: 2,4 GHz / 5 GHz
- Sicherheit: WFP WPA/WPA2, WPS (64/128 Bit)
- Antenne: 4x Extern (2 dBi)
- Übertragungsrate: bis zu 300 MB/s (2,4 Ghz) / bis zu 867 MB/s (5 GHz)
- Anschluss: 2x RJ45 (10/100 Mbps)
- Funkreichweite: bis zu 100 m (abhängig von den Umgebungsbedingungen )
- Stromversorgung: 110-240 V; 50/60 Hz; 2 A
- Abmessungen: 87 x 63 x 55 mm
- $\cdot$  Gewicht:  $76a$

dass sich das Gerät repeater KOM1031 im Einklang mit den Bestimmungen der Richtlinie 2014/53/UE befindet. Komplette Konformitätserklärung zum herunterladen auf www.lechpol.pl.

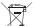

#### **Deutsch**

#### **Korrekte Entsorgung dieses Produkts (Elektromüll)**

(Anzuwenden in den Ländern der Europäischen Union und anderen europäischen Ländern mit einem separaten Sammelsystem) Die Kennzeichnung auf dem Produkt bzw. auf der dazugehörigen Literatur gibt an, dass es nach seiner Lebensdauer nicht zusammen mit dam normalem Haushaltsmüll entsorgt werden darf. Entsorgen Sie dieses Gerät bitte getrennt von anderen Abfällen, um der Umwelt bzw. der menschlichen Gesundheit nicht durch unkontrollierte Müllbeseitigung zu schaden. Recyceln Sie das Gerät, um die nachhaltige Wiederverwertung von stofflichen Ressourcen zu fördern. Private Nutzer sollten den Händler, bei dem das Produkt gekauft wurde, oder die zuständigen Behörden kontaktieren, um in Erfahrung zu bringen, wie sie das Gerät auf umweltfreundliche Weise recyceln können. Gewerbliche Nutzer sollten sich an Ihren Lieferanten wenden und die Bedingungen des Verkaufsvertrags konsultieren. Dieses Produkt darf nicht zusammen mit anderem Gewerbemüll entsorgt werden.

Hergestellt in China für Lechpol Electronics Leszek Sp.k., ul. Garwolińska 1, 08-400 Miętne.

#### **SAFETY INSTRUCTIONS**

Read this instruction manual and keep it for future reference.

- 1. Protect this device from water, humidity and other liquids. Avoid using/storing it in extreme temperatures. Do not expose it to direct sunlight and other sources of heat.
- 2. Keep the device out of the reach of children.
- 3. Device for indoor use only.
- 4. Disconnect from power outlet if the device is not going to be used for a long time.
- 5. Do not attempt to repair this device yourself. In case of damage, contact authorized service point for check-up or repair.
- 6. Always disconnect the product from the power source before cleaning.
- 7. Clean this device with a soft, slightly damp cloth. Do not use any chemical agents to clean this device.

# **Diode Status LAN4/LAN3** Wireless activity **5,8G / 2,4 G** Wi-Fi network (in 2,4 GHz or 5 GHz band) **SYS/POWER** Glows green: configured correctly and working Flashing red: no connection

#### **CONFIGURATION**

#### Access Point mode configuration

- 1. Connect the device to power outlet.
- 2. Connect your router with the repeater by using an Ethernet cable.

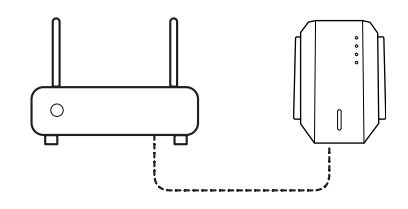

3. If the router is configured properly, after a few seconds the repeater will establish the connection.

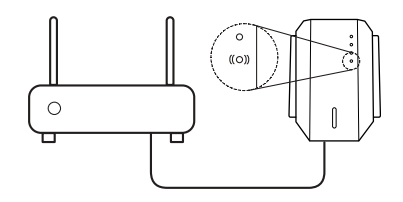

#### **LEDs**

4. Now you can use the repeater by connecting to it wirelessly or by using the second Ethernet port.

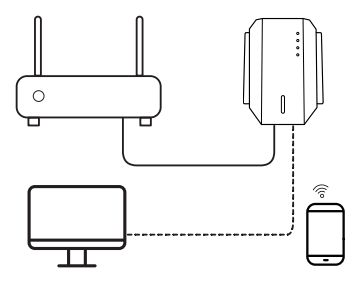

Repeater mode configuration

- 1. Connect the device to power outlet.
- 2. Connect to the repeater:
- Wirelessly: use an external device (PC or smartphone) to connect to the repeaters network: KOM1031.

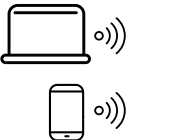

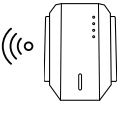

• Wired: connect the Ethernet cable to the repeater and to an external device (PC).

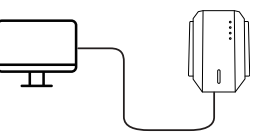

3. Open the browser and input following address: 192.168.19.1.

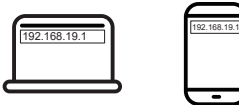

4. Open configuration wizard (Repeater menu on the PC or Repeater Settings on the smartphone).

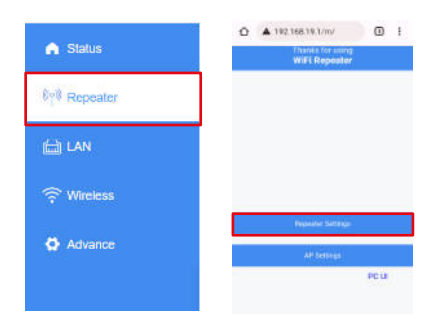

5. Select your network (if the network works only on 2,4 GHz band, the 5 GHz band can be disabled). Press the Next button.

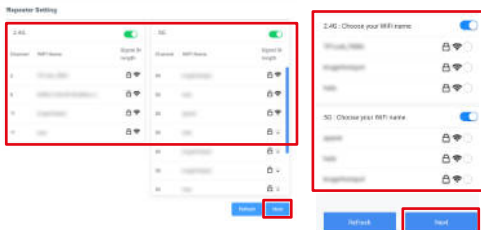

6. Input network password.

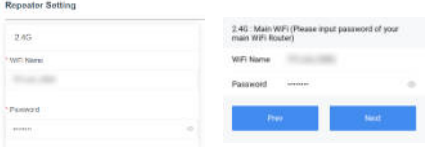

• By default the new network will have following name: "network\_name\_Ext". Select the option to name the network manually (available on PC only).

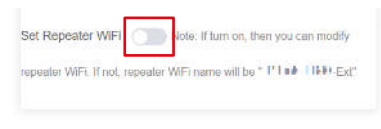

7. Press the Finish button to save the configuration. After few seconds the network will be established. You can use the repeater by connecting to it wirelessly or by using the Ethernet port.

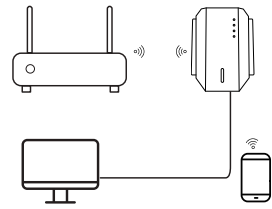

To reset the configuration settings, press and hold the reset button for 8 seconds.

#### **SPECIFICATION**

- Supports multiple user access: up to 10 users
- Chinset: MTK7612
- Standards: IEEE 802.11 a/b/g/n/ac
- Frequency: 2,4 GHz / 5 GHz
- Security: WEP, WPA/WPA2, WPS (64/128 bit)
- Antenna: 4x external (2 dBi)
- Transmission rate: up to 300 MB/s (2,4 Ghz) / up to 867 MB/s (5 Ghz)
- Port: 2x RJ45 (10/100 Mbps)
- Wireless range: up to 100 m (depending on environmental conditions)
- Power supply: 110-240 V; 50/60 Hz; 2 A
- Dimensions: 87 x 63 x 55 mm
- $\cdot$  Weight: 76 g

Lechpol Electronics Leszek Sp.k. hereby declares that repeater KOM1031 is consistent with directive 2014/53/UE. Full text of the EU Declaration of Conformity is available at following Internet address: www.lechpol.pl.

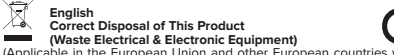

**English**<br> **English** Correct Disposal of This Product<br>
Wester Electrical & Electronic Equipment)<br>
Die in the European Cunion and other European countries with separate<br>
DIODY URZADZENIA<br>
If the To prevent possible harm to (Applicable in the European Union and other European countries with separate collection systems) This marking shown on the product or its literature, indicates that it should not be disposed with other household wastes at the end of its working life. To prevent possible harm to the environment or human health from uncontrolled waste disposal, please separate this from other types of wastes and recycle it responsibly to promote the sustainable reuse of material resources. Household users should contact either the retailer where they purchased this product, or their local government office, for details of where and how they can take this item for environmentally safe recycling. Business users should contact their supplier and check the terms and conditions of the purchase contract. This product should not be mixed with other commercial wastes for disposal.

Made in China for Lechpol Electronics Leszek Sp.k., ul. Garwolińska 1, 08-400 Miętne.

## **KWESTIE BEZPIECZEŃSTWA**

Przed użyciem należy dokładnie zapoznać się z treścią instrukcji obsługi oraz zachować ją w celu późniejszego wykorzystania.

- 1. Produkt należy chronić przed wilgocią, wodą oraz innymi płynami. Nie należy używać ani przechowywać urządzenia w zbyt wysokich temperaturach. Produkt należy chronić przed bezpośrednim nasłonecznieniem oraz źródłami ciepła.<br>2. Urzadzenie – należy
- przęchowywać w miejscu niedostępnym dla dzieci.<br>Urządzenie – wyłacznie
- 3. Urządzenie wyłącznie do użytku wewnątrz pomieszczeń.
- 4. Jeśli urządzenie nie jest używane przez dłuższy czas, należy odłączyć je od źródła zasilania.
- 5. Zabrania się własnoręcznej naprawy sprzętu. wypadku uszkodzenia, należy skontaktować się z autoryzowanym punktem serwisowym w celu sprawdzenia/naprawy.
- 6. Należy ZAWSZE odłączyć urządzenie od źródła zasilania przed czyszczeniem.
- 7. Urządzenie należy czyścić jedynie za pomocą miękkiej, lekko wilgotnej ściereczki. Nie należy używać środków chemicznych lub detergentów do czyszczenia tego urządzenia.

## **DIODY URZĄDZENIA**

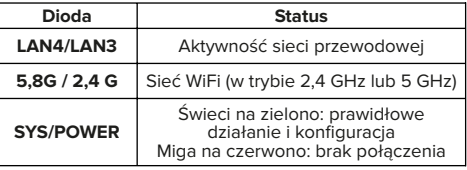

#### **OBSŁUGA**

#### Konfiguracja trybu Access Point

- 1. Podłączyć urządzenie do gniazdka sieciowego.
- 2. Podłączyć kabel Ethernet z routera do gniazda Ethernet repeatera.

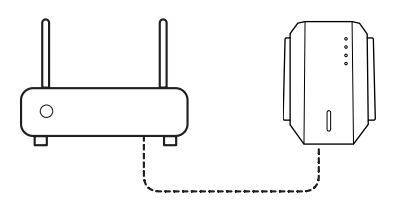

3. Jeżeli router jest skonfigurowany poprawnie, po kilku sekundach repeater ustanowi połączenie.

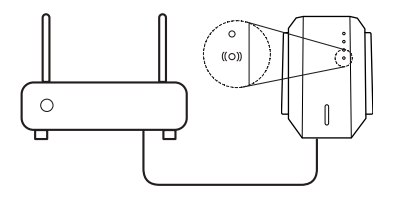

4. Można korzystać z repeatera przez sieć bezprzewodową lub drugi port Ethernet.

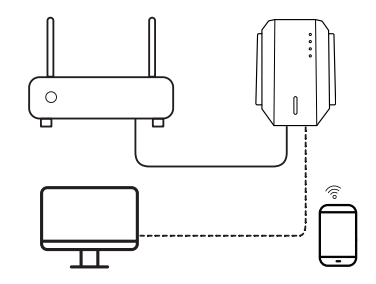

Konfiguracia trybu repeatera

- 1. Podłączyć urządzenie do gniazdka sieciowego.
- 2. Połączyć z repeaterem:<br>• Bezprzewodowo: Przy
- Bezprzewodowo: Przy pomocy urządzenia zewnętrznego (komputer lub smartfon) połączyć z siecia bezprzewodową repeatera: KOM1031

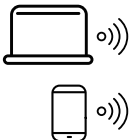

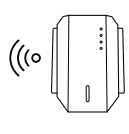

• Przewodowo: podłączyć kabel Ethernet do gniazda repeatera oraz (komputera).

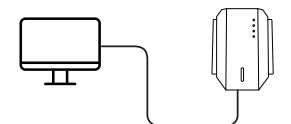

3. Otworzyć przeglądarkę internetową i wpisać adres: 192.168.19.1.

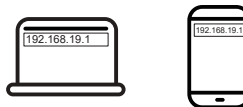

4. Otworzyć kreator konfiguracji (menu Repeater na komputerze lub Repeater settings na telefonie).

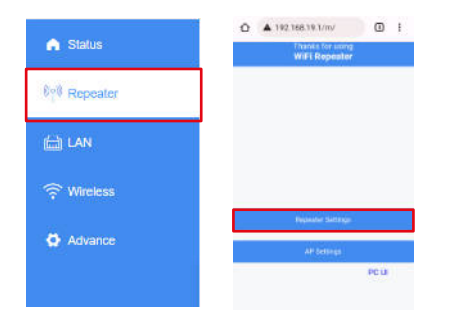

5. Wybrać sieć docelową (jeżeli sieć działa tylko w paśmie 2,4 GHz, pasmo 5 GHz można wyłączyć). Nacisnąć przycisk Dalej.

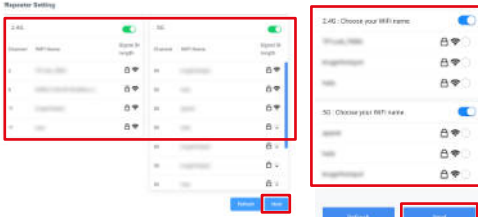

6. Wpisać hasło sieci.

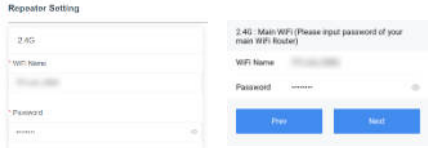

• Domyślnie rozgłaszana sieć będzie miała postać nazwa sieci Ext". Należy zaznaczyć opcie, aby nadać sieci własną nazwę (tylko w wersji PC konfiguracji).

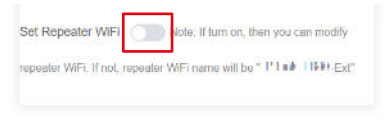

7. Nacisnąć przycisk Finish, aby zapisać konfigurację. Po chwili sieć zostanie ustanowiona. Można korzystać z repeatera przez sieć bezprzewodową lub port Ethernet.

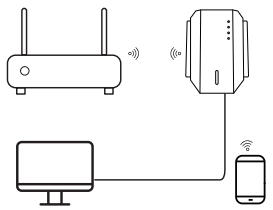

Aby zresetować ustawienia konfiguracyjne należy nacisnąć przycisk Reset przez 8 sekund.

#### **SPECYFIKACJA**

- Obsługa do 10 użytkowników jednocześnie
- Chipset: MTK7612
- Standardy: IFFF 802.11 a/b/g/n/ac
- Częstotliwość: 2,4 GHz / 5 GHz
- Bezpieczeństwo: WEP, WPA/WPA2, WPS (64/128 bit)
- Antena: 4 zewnętrzne (2 dBi)
- Transmisja danych: do 300 MB/s (2,4 Ghz) / do 867 MB/s (5 GHz)
- Port:  $2x$  RJ45 (10/100 Mbps)
- Zasięg bezprzewodowy: do 100 m (w zależności od warunków środowiskowych)
- Zasilanie: 110-240 V; 50/60 Hz; 2 A
- Wymiary: 87 x 63 x 55 mm
- Waga: 76 g

Lechpol Electronics Leszek Sp.k. niniejszym oświadcza, że repeater KOM1031 jest zgodny z dyrektywą 2014/53/UE. Pełny tekst deklaracji zgodności UE jest dostępny pod następującym adresem internetowym: www.lechpol.pl.

#### **Specyfikacja dotycząca fal radiowych**

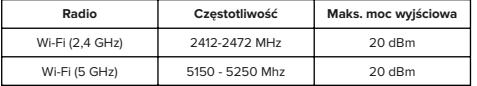

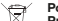

#### **Poland**

#### **Prawidłowe usuwanie produktu (zużyty sprzęt elektryczny i elektroniczny)**

Oznaczenie przekreślonego kosza umieszczone na produkcie lub w odnoszących się do niego tekstach wskazuje, że po upływie okresu użytkowania nie należy usuwać go z innymi odpadami pochodzącymi z gospodarstw domowych. Aby uniknąć szkodliwego wpływu na środowisko naturalne i zdrowie ludzi wskutek niekontrolowanego usuwania odpadów, prosimy o oddzielenie produktu od innego typu odpadów oraz odpowiedzialny recykling w celu promowania ponownego użycia zasobów materialnych, jako stałej praktyki. W celu uzyskania informacji na temat miejsca i sposobu bezpiecznego dla środowiska recyklingu tego produktu użytkownicy w gospodarstwach domowych powinni skontaktować się z punktem sprzedaży detalicznej, w którym dokonali zakupu produktu, lub z organem władz lokalnych. Użytkownicy w firmach powinni skontaktować się ze swoim dostawcą i sprawdzić warunki umowy zakupu. Produktu nie należy usuwać razem z innymi odpadami komunalnymi. Taki sprzęt podlega selektywnej zbiórce i recyklingowi. Zawarte w nim szkodliwe substancje mogą powodować zanieczyszczenie środowiska i stanowić zagrożenie dla życia i zdrowia ludzi. Wyprodukowano w CHRL dla Lechpol Electronics Leszek Sp.k., ul. Garwolińska 1, 08-400 Miętne.

# **CONFIGURARE INSTRUCȚIUNI PRIVIND SIGURANȚA**

Citiți acest manual și păstrați-l pentru consultări ulterioare.

- 1. Feriți acest dispozitiv de apă, umiditate și alte lichide. Evitați utilizarea/păstrarea acestuia la temperaturi extreme. Nu-l expuneți la lumina directă a soarelui și la alte surse de căldură.
- 2. Nu lăsați aparatul la îndemâna copiilor.
- 3. Dispozitivul este doar pentru utilizare în interior.
- 4. Deconectați aparatul de la priză dacă nu va fi utilizat o perioadă mai lungă de timp.
- 5. Nu încercați să reparați singur acest dispozitiv. În caz de deteriorare, contactați un service autorizat pentur verificare sau reparații.
- 6. Deconectați întotdeauna aparatul de la sursa de alimentare înainte de curățare.
- 7. Curătați acest dispozitiv cu un material textil moale. ușor umezit. Nu utilizați agenți chimici pentru a curăța acest dispozitiv.

## Configurarea modului Access Point

- 1. Conectați dispozitivul la priză.
- 2. Conectați router-ul cu dispozitivul utilizând un cablu Ethernet.

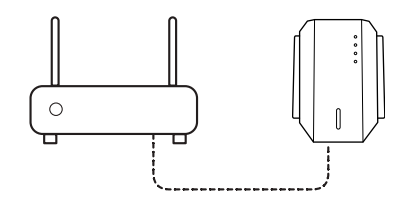

3. Dacă router-ul este configurat corect, după câteva secunde dispozitivul va stabili conexiunea.

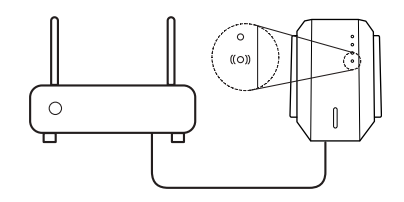

#### **LED-uri**

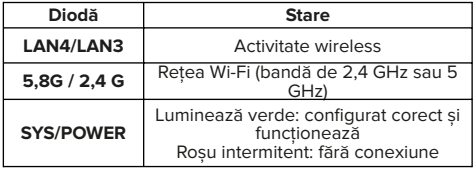

4. Acum puteți utiliza dispozitivul conectându-vă la acesta fără fir sau tuilizând al doilea port Ethernet.

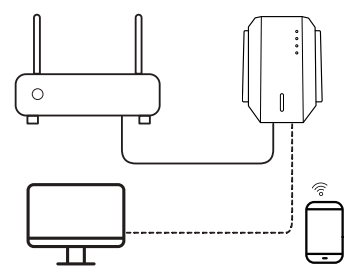

Configurare mod Repeter

- 1. Conectați dispozitivul la priză.
- 2. Conectați-vă la repeter:
- Wireless: utilizați un dispozitiv extern (PC sau smartphone) pentru a vă conecta la rețeaua dispoztivului: KOM1031.

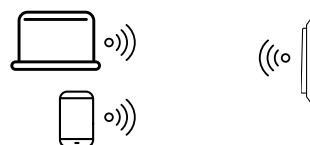

• Cu fir: conectati cablul Ethernet la dispozitiv și la un dispozitiv extern (PC).

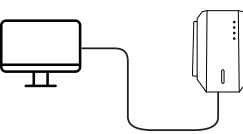

3. Deschideți browser-ul și introduceți următoarea adresă: 192.168.191

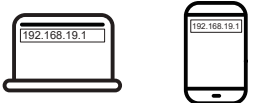

4. Deschideți expertul de configurare (meniul Repeter de pe PC sau Repeter Settings pe smartphone).

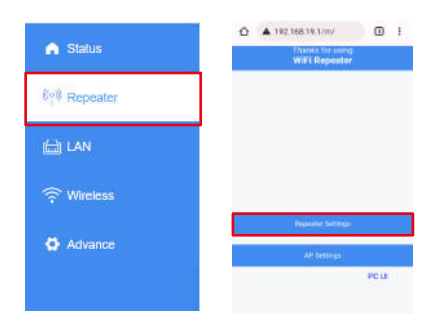

5. Selectați rețeaua dumenavoastră (dacă rețeaua funcționează doar pe banda de 2.4 GHz, banda de 5 GHz poate fi dezactivată). Apăsați butonul Next.

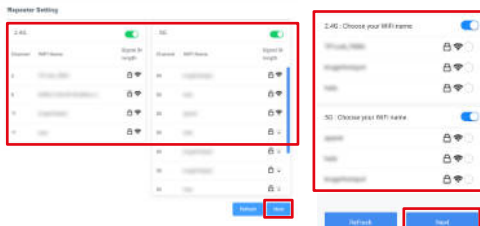

6. Introduceți parola de rețea.

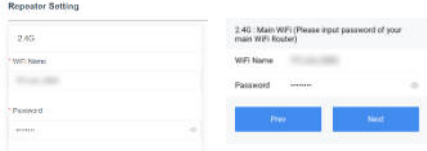

• În mod implicit, noua rețea va avea următoarea denumire: "network\_name\_Ext". Selectați opțiunea de a denumi rețeaua manual (disponibil numai pe PC).

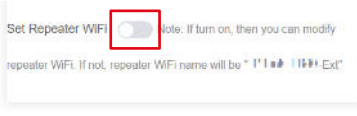

7. Apăsați butonul Finalizare pentur a salva configurarea. După câteva secunde, rețeaua va fi stabilită. Puteți utiliza dispozitivul conectându-vă la acesta fără fir sau utilizând port-ul Ethernet.

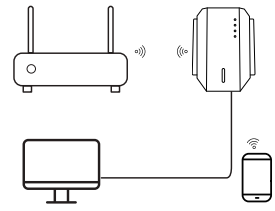

Pentru a reseta setările de configurare, apăsați și țineți apăsat butonul de resetare timp de 8 secunde.

## **SPECIFICAȚII**

- Suporta utilizare multipla, pana la 10 utilizatori
- Chipset: MTK7612
- Standard: IFFF 802.11 a/b/g/n/ac
- Frecventa:  $2.4$  GHz / 5 GHz
- Securitate: WEP, WPA/WPA2, WPS (64/128 bit)
- 4 antene extern (2 dBi)
- Rata de transmisie: pana la 300 MB/s (2.4 Ghz) / pana la 867 MB/s (5 GHz)
- Port:  $2 \times R$  145 (10/100 Mbps)
- Distanta wireless: pana la 100 m (in functie de conditiile de mediu)
- Alimentare: 110-240 V: 50/60 Hz: 2 A
- Dimensiuni: 87 x 63 x 55 mm
- Greutate: 76 g

Compania Lechpol Electronics Leszek Sp.k. declară prin prezenta că repeater KOM1013 este în conformitate cu Directiva 2014/53/UE

Textul integral al Declarației de Conformitate UE este disponibil la următoarea adresă: www.lechpol.pl.

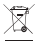

#### **Romania Reciclarea corecta a acestui produs (reziduuri provenind din aparatura electrica si electronica)**

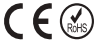

Marcajale de pe acest produs sau mentionate in instructiunile sale de folosire indica faptul ca produsul nu trebuie aruncat impreuna cu alte reziduuri din gospod arie atunci cand nu mai este in stare de functionare. Pentru a preveni posibile efecte daunatoare asupra mediului inconjurator sau a san ata tii oamenilor datorate evacuarii necontrolate a reziduurilor, vă rugăm să separați acest produs de alte tipuri de reziduuri si să-l reciclati in mod responsabil pentru a promova refolosirea resurselor materiale. Utilizatorii casnici sunt rugati să ia legatura fie cu distribuitorul de la care au achizitionat acest produs, fie cu autoritatile locale, pentru a primi informatii cu privire la locul si modul in care pot depozita acest produs in vederea reciclarii sale ecologice. Utilizatorii institutionali sunt rugati să ia legatura cu furnizorul și să verifice condițiile stipulate in contractul de vanzare. Acest produs nu trebuie amestecat cu alte reziduuri de natura comerciala. Distribuit de Lechpol Electronic SRL, Republicii nr. 5, Resita, CS, ROMANIA.

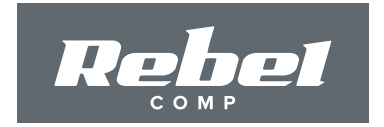

# WWW.REBELELECTRO.COM